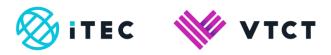

# How learners upload and tag files to ManageAssess on a mobile device

January 2020

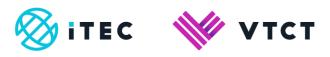

## Contents

| 1. | Uplo | ading the file3-  | -5 |
|----|------|-------------------|----|
| 1  | .1.  | Tagging the file6 | -7 |

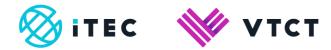

# 1. Uploading the file

1. Once logged in, select the Flyout menu button

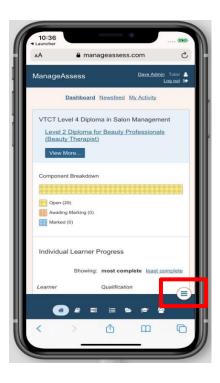

# 2. Select Add Files

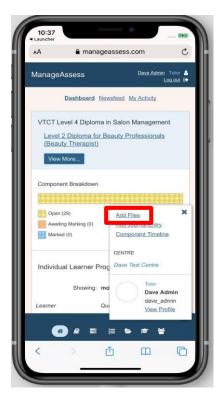

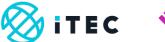

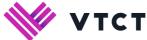

## 3. Select Upload Files

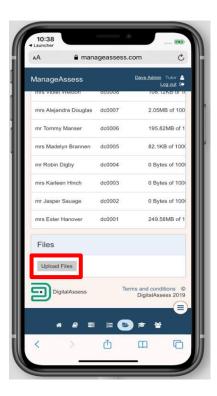

#### 4. Select Choose Files

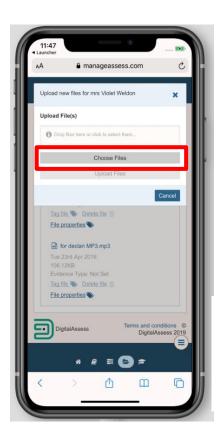

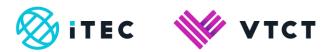

5. Select whether you want to take a photo or video or select from your existing photo library. You can only upload one file at a time.

The wording of the available options may vary depending on your operating system.

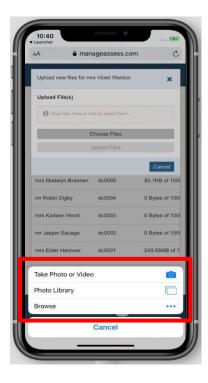

6. Once you have selected your file, select Upload Files

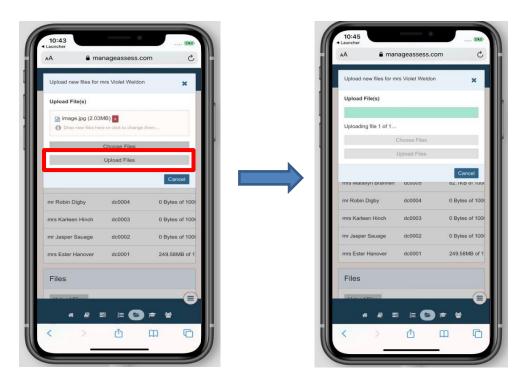

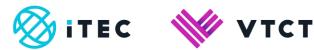

# 1.1. Tagging the file

1. Select where within your portfolio you want to tag the file to. You can tag a file to a unit by selecting the relevant check box.

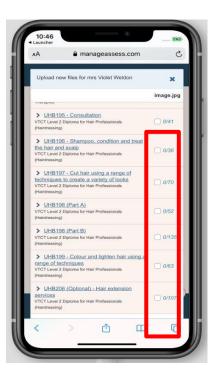

2. You can tag a file to Learning Outcomes/Assessment Criteria within a unit. First expand the unit, and then select the relevant Learning Outcome/Assessment Criteria check box.

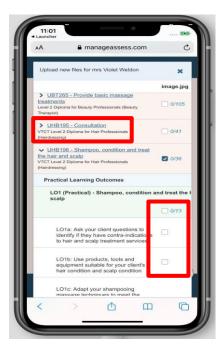

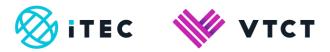

3. After making your tagging choices select Submit.

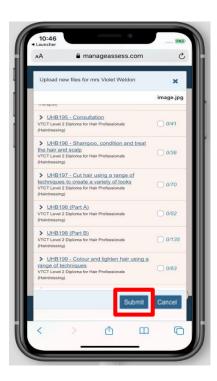

4. The file has been successfully uploaded and tagged.

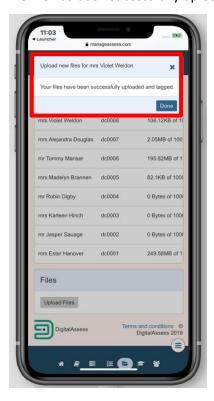

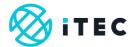

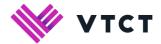

# Document amendment history page

| Version        | Document Owner              | Issue Date | Changes                                 | Role                        |
|----------------|-----------------------------|------------|-----------------------------------------|-----------------------------|
| [0.1<br>Draft] | Customer Support<br>Manager | 11/12/2019 | [First draft for internal consultation] | Customer Support<br>Manager |
| 1              | Customer Support<br>Manager | 19/12/2019 | Document reviewed                       | Customer Support<br>Manager |
| 2              | Customer Support<br>Manager | 30/01/2020 | Title change; Document published        | Customer Support<br>Manager |

#### **Document Review**

| Role                                | Review Status |
|-------------------------------------|---------------|
| QA and Technical<br>Support Manager | Reviewed      |
|                                     |               |

## **Document Owner**

| Document Owner           | Document shared with             |
|--------------------------|----------------------------------|
| Customer Support Manager | QA and Technical Support Manager |
|                          |                                  |

# Document Sign-off

| Role                                | Sign-off Date |
|-------------------------------------|---------------|
| QA and Technical<br>Support Manager | 19/12/2019    |
|                                     |               |